**If you are using a single OpenLMS course shell for both face-to-face students and online students (such as dual credit), these instructions explain how to prevent face-to-face students from taking the online quizzes in the course if you want them to take the quiz in the classroom.**

Create [groups.](http://programs.clarendoncollege.edu/programs/Moodle/Instructor%20Tutorials/Groups_Create%20groups.pdf) Create one group for all face-to-face students (or separate groups for different sections). Also set up separate groups for regular online students (if applicable) and each dual credit school [so](http://programs.clarendoncollege.edu/programs/Moodle/Instructor%20Tutorials/Groups_Facilitators%20only%20see%20their%20student%20grades.pdf)  [facilitators can only see grades for their students.](http://programs.clarendoncollege.edu/programs/Moodle/Instructor%20Tutorials/Groups_Facilitators%20only%20see%20their%20student%20grades.pdf)

Once all the groups are created, click the pencil icon below the quiz link. Besides the common quiz settings (Timing, Activity completion, etc.) include the following special group settings so the face-toface group does not have access to the quiz but the other groups (dual credit groups or onlne students) will have access to the quiz. (The face-to-face group will only see a greyed out link for the quiz and won't be able to access it.)

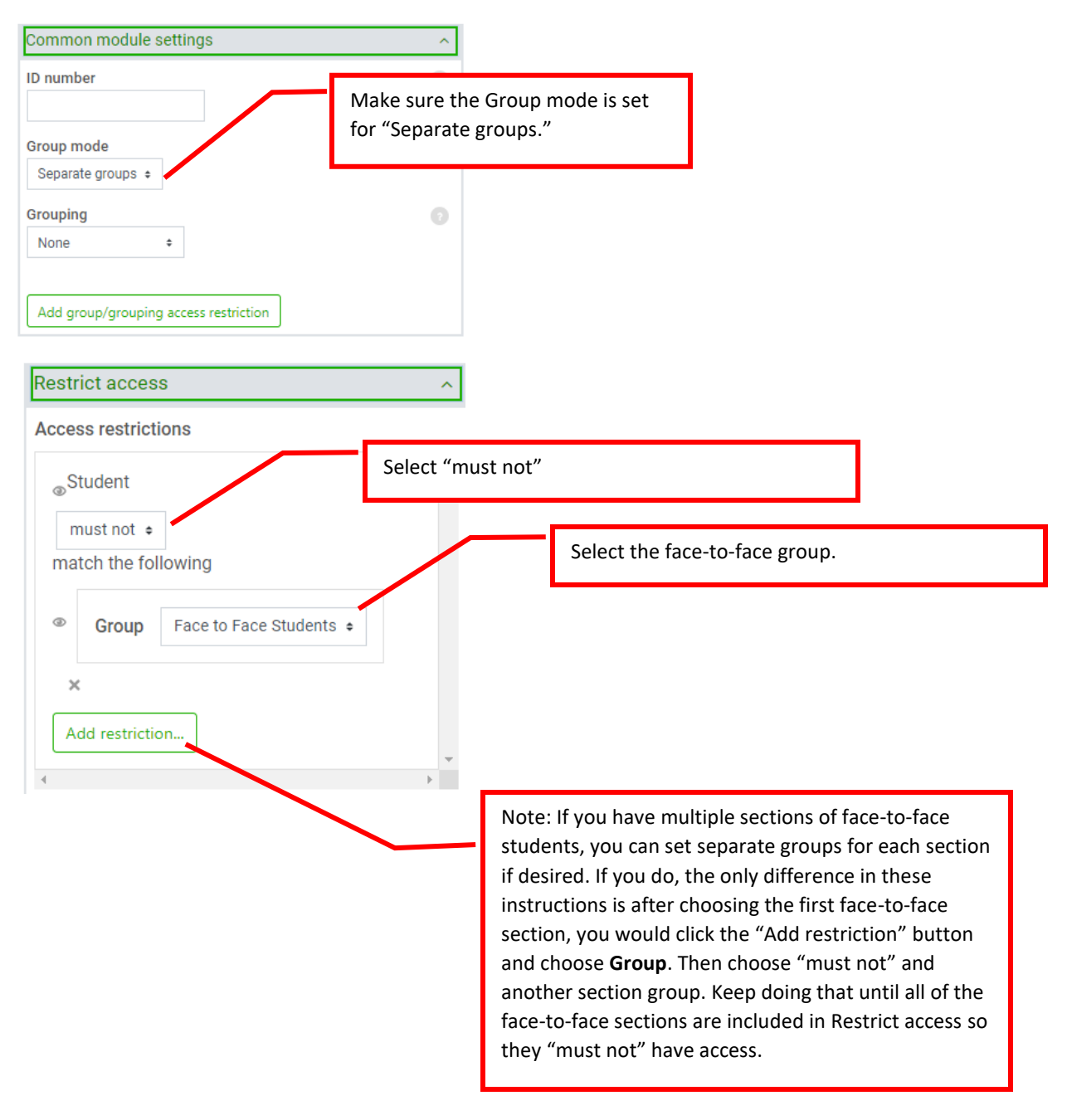